## **Xampp เปลี่ยน port MySQL on Windows**

1.เปิ ดไฟล์ D:/xampp/xampp-control.exe (ตัวอย่างติดตั ้งโปรแกรมไว้ที่ Drive D:/xampp)

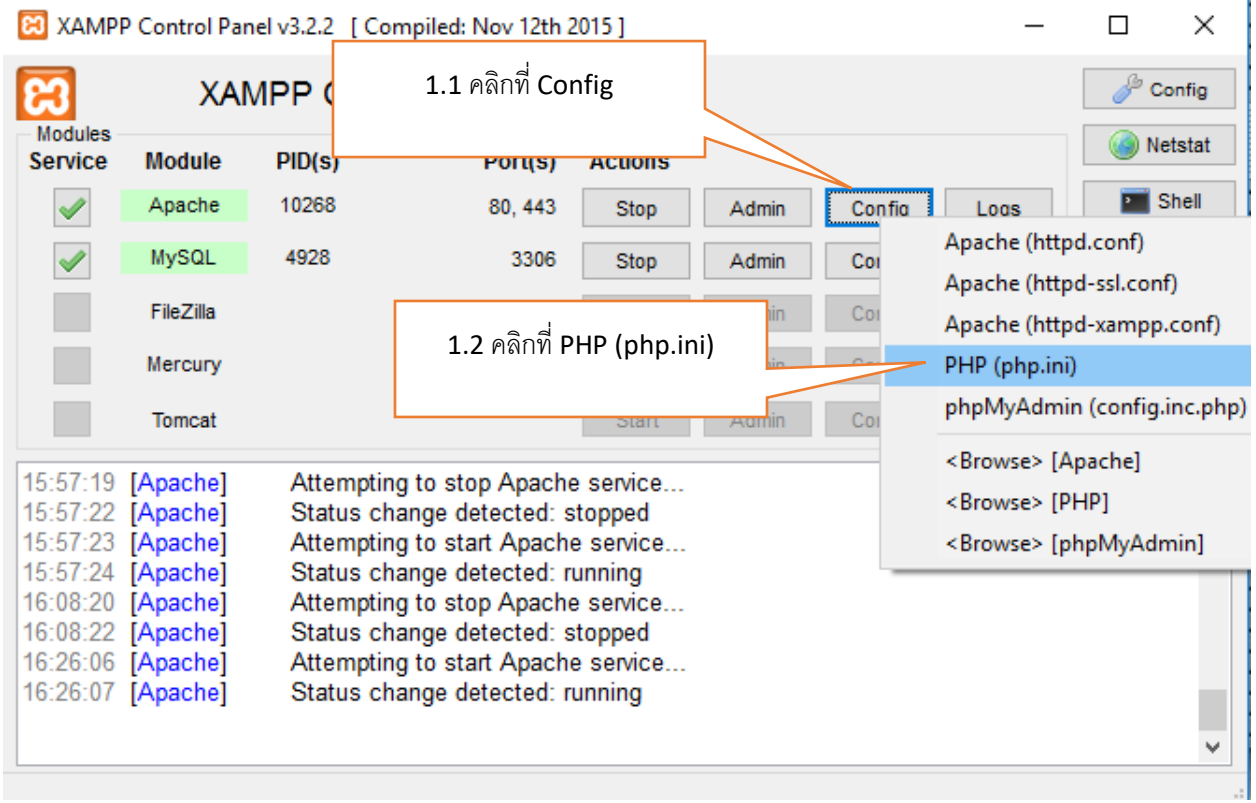

## 2.จะแสดงไฟล์ php.ini

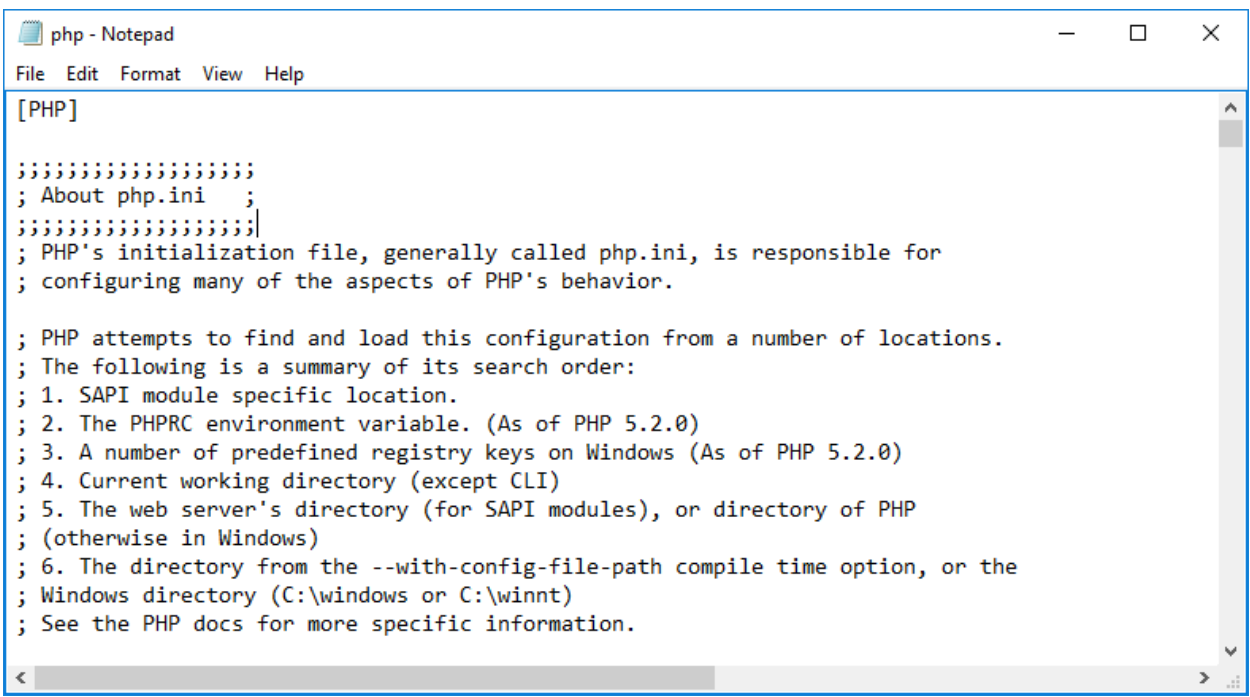

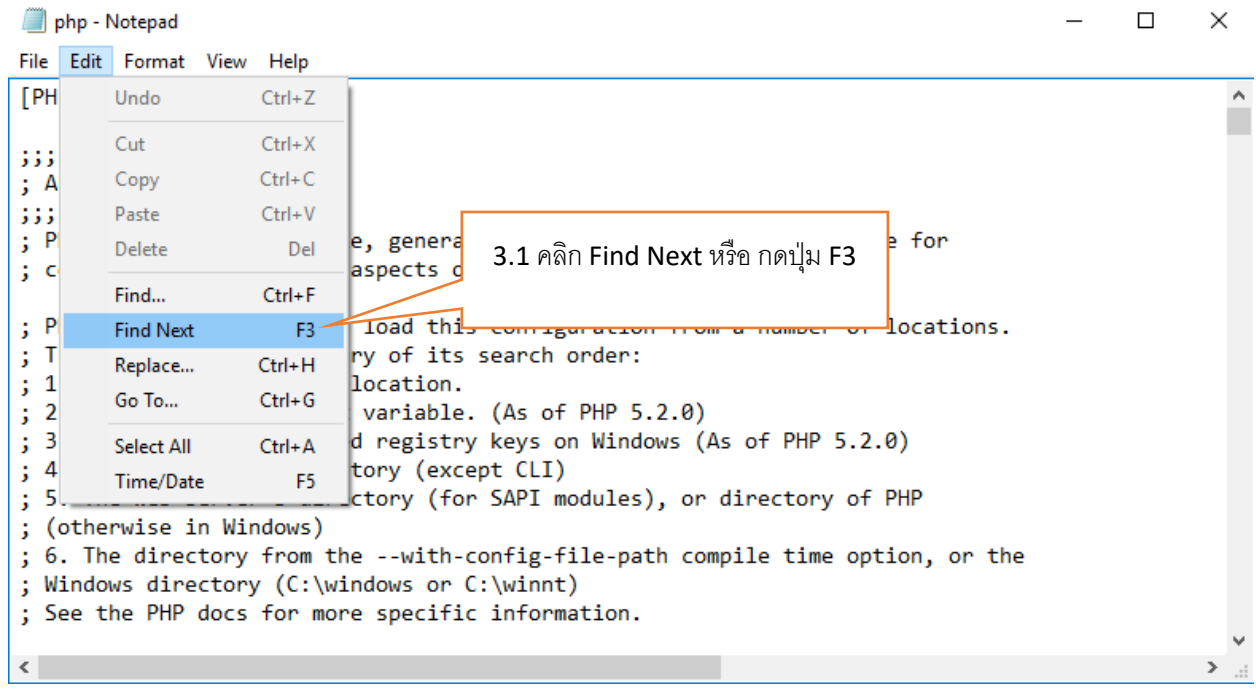

3.คลิกที่ Tab Edit เลือก Find Next หรือ กดปุ่ม F3 ที่ Keyboard

4.ค้นหา 3306 แล้วคลิก Find Next จากนั้นเปลี่ยน Port จาก 3306 เป็น Port อื่นที่ต้องการ ตัวอย่างใช้ Port 3307

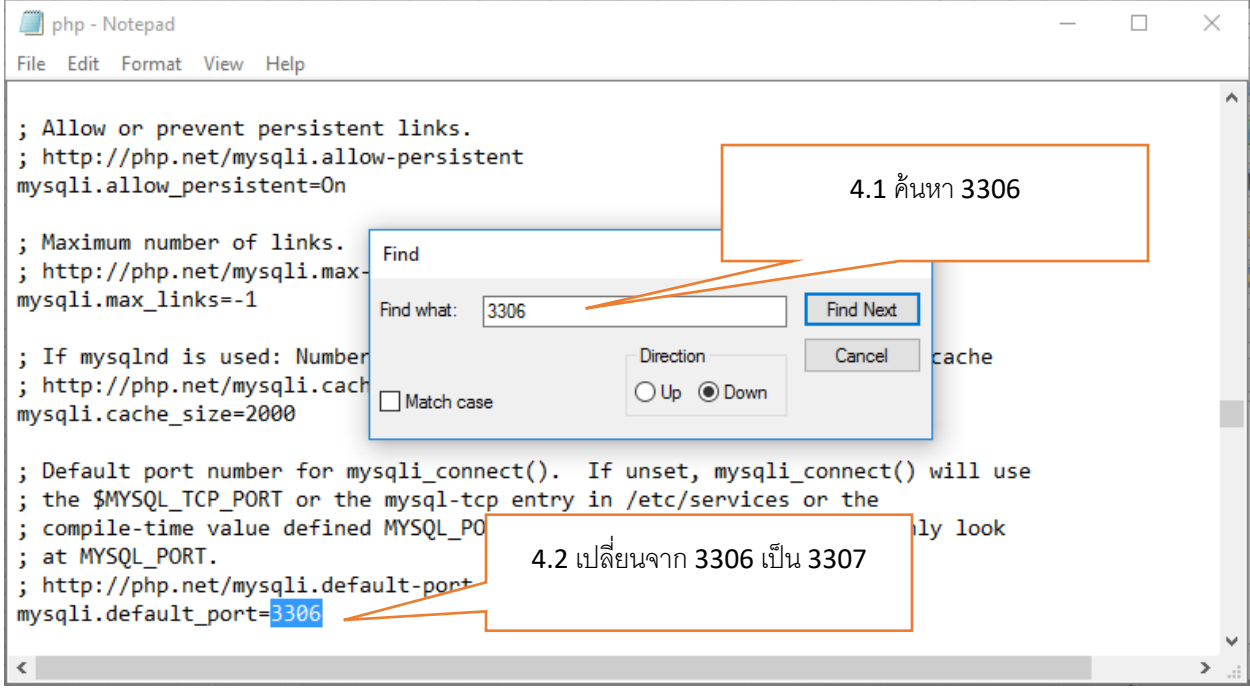

5. Save แล้วปิดไฟล์ php.ini ไปได้เลย

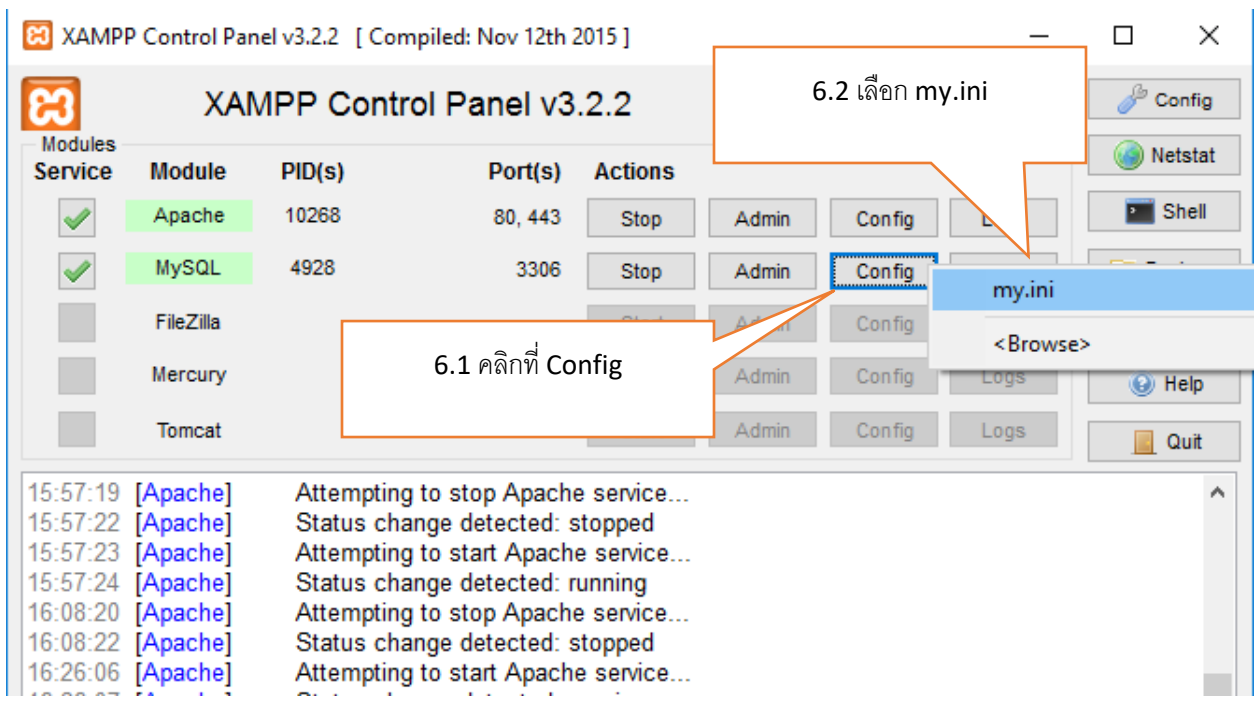

6.เปิ ด xampp-control.exe ขึ ้นมาอีกครั ้ง จากนั ้นคลิกที่ Config เลือก my.ini

7. จะแสดงไฟล์ my.ini จากนั้นให้เปลี่ยนจาก 3306 เป็น port ที่ต้องการ ตัวอย่างใช้ port 3307

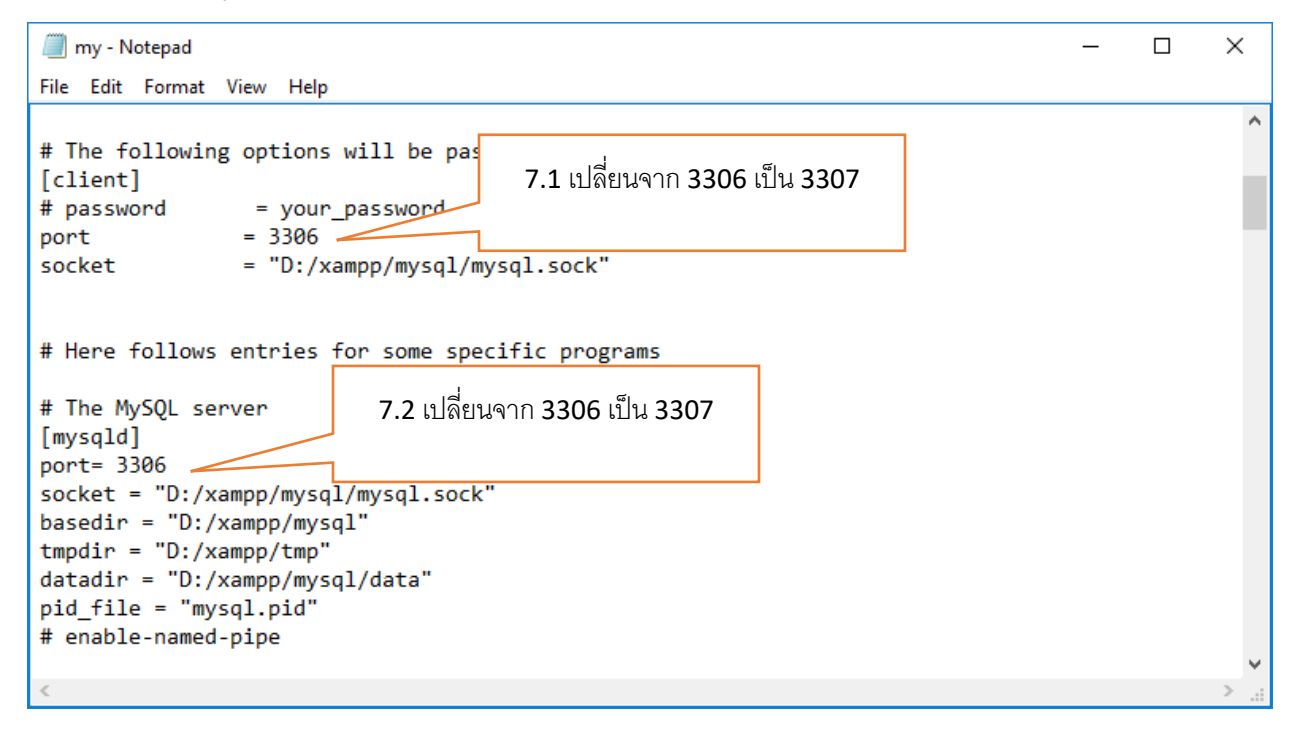

8. Save ไฟล์ แล้วปิ ดไฟล์ my.ini ไปได้เลยครับ

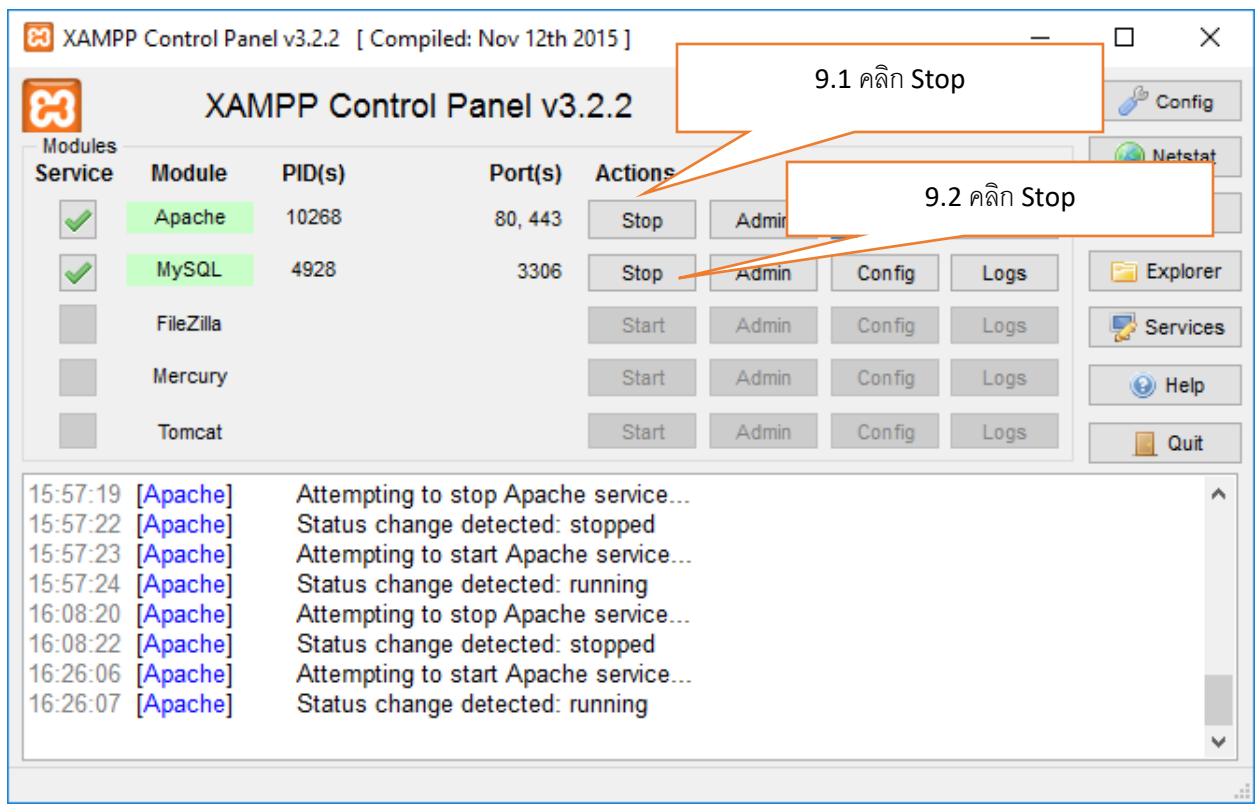

9. เมื่อเปลี่ยน Port เรียบร้อยแล้วจากนั้น Restart Stop Apache และ MySQL

## 10.จากนั้น ให้ Start Service Apache และ MySQL ขึ้นมาอีกครั้ง

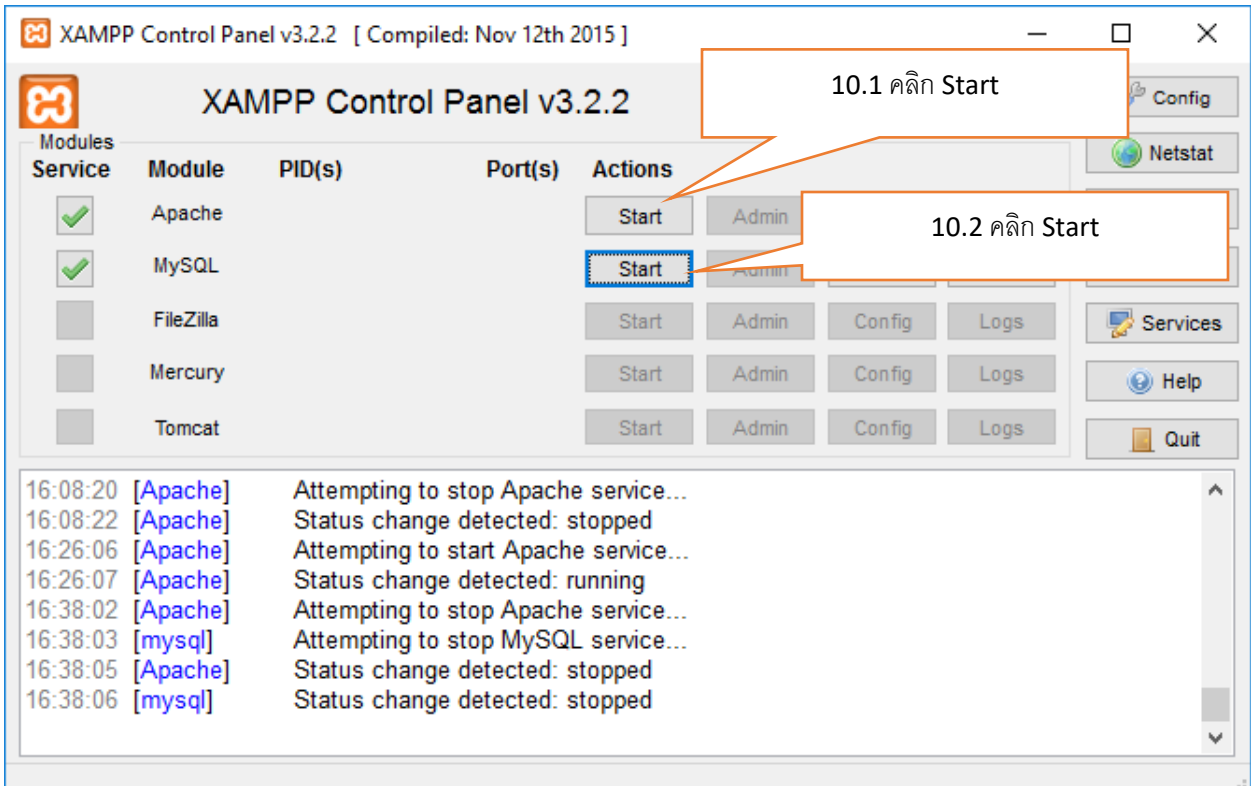

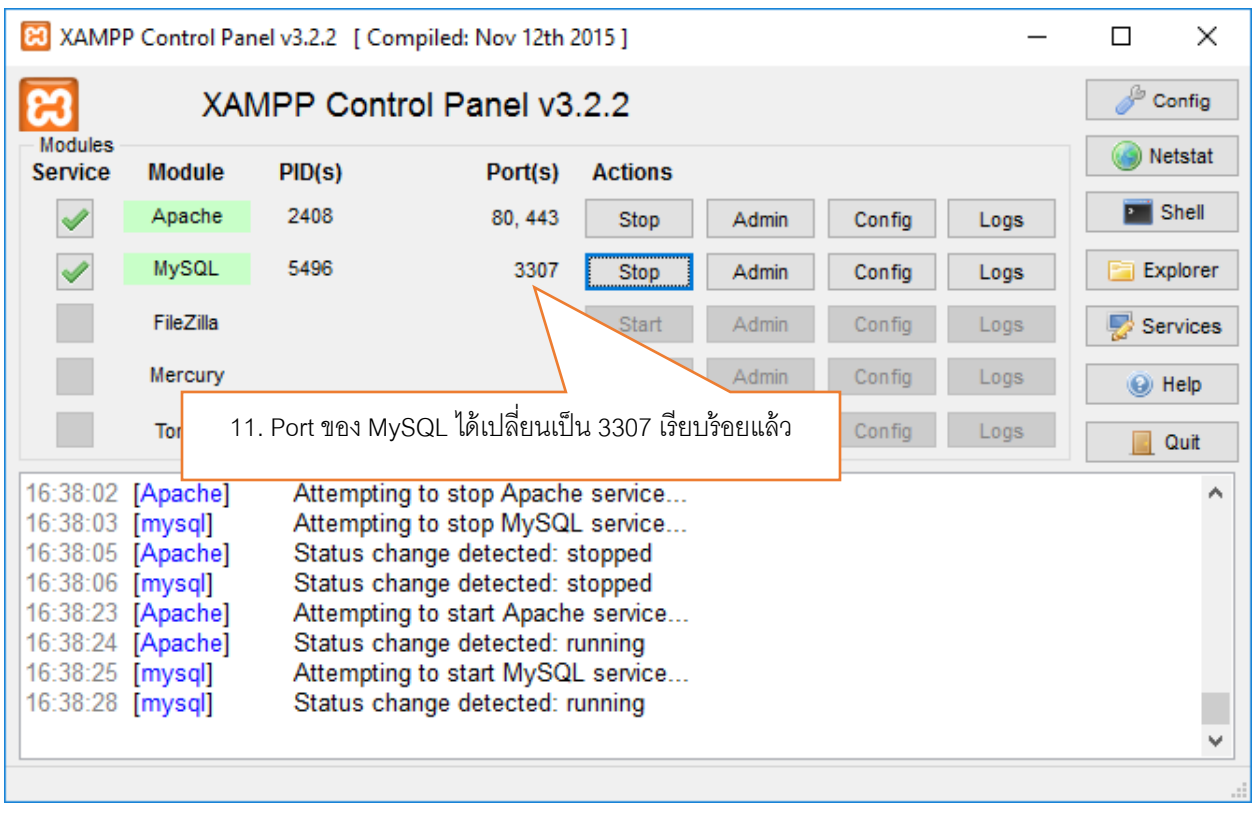

11.เมื่อ Start Service เรียบร้อยแล้ว จะเห็นว่า Port ของ MySQL ได้เปลี่ยนเป็น 3307 เรียบร้อยแล้ว